## **Creating CV-5 table**

The content of the CV-5 table are Resources used by Actual Organizational Resources (Organizations and Actual Posts) to realize Capabilities in a particular time period of the enterprise. Rows of the CV-5 table are Actual Organizational Resources, and columns are Capabilities.

A relationship between an Actual Organizational Resource and a Resource is expressed by the Deployed and No Longer Used Milestones. There can be one or more Resources related to the Actual Organizational Resource. The Deployed Milestone defines the time when the resource is started to use. The No Longer Used Milestone defines the time when the resource is no longer used.

A CV-5 table can be owned by a Capability Phase that will be the context element for this table. The Capability Phase element is related to the CV-1 view.

A relationship between a Capability and a context element is represented by the Capability of Performer.

## To create the CV-5 table

1. Create an empty CV-5 table for the selected Enterprise Phase.

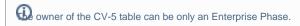

- Right-click a CV-5 package as the diagram owner and select Create Diagram > CV-5 Capability to Organizational Development Mapping. An Enterprise Phase is created automatically as the owner of the CV-5 table.
- Right-click an Enterprise Phase and select **Create Diagram > UPDM CV Diagrams > CV-5 Capability to Organizational Development Mapping**. An empty table with the column number equal to associated Capabilities in the CV-1 view is created.
- 2. Add Actual Organizational Resources as table rows.
  - 1. Click the Add Rows button.
  - 2. In the Select Actual Organizational Resources dialog, choose Actual Organizational Resources.
  - 3. Click OK when you are done.
- 3. Add Resources in table cells as table content.
  - 1. Click the cell wherein you want to add a Resource.
  - 2. Click the + button that appears at the right of the selected cell.

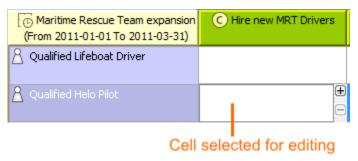

- 3. In the Deployment Milestones wizard, select Resources and specify both deployment and no longer used dates for them.
- 4. Click **Finish** when you are done.

## **Related Pages:**

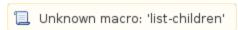